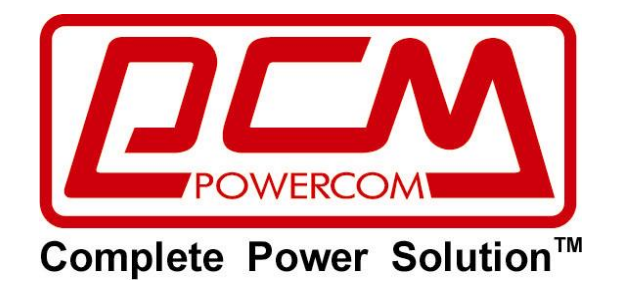

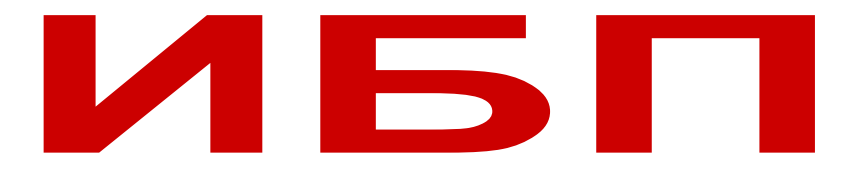

**Линейно-интерактивные источники бесперебойного питания серии "King RM"**

**KIN-600AP RM / KIN-1000AP RM / KIN-1200AP LCD KIN-1500AP LCD / KIN-2200AP LCD / KIN-3000AP LCD**

# **■РУКОВОДСТВО ПОЛЬЗОВАТЕЛЯ■**

# **ОГЛАВЛЕНИЕ**

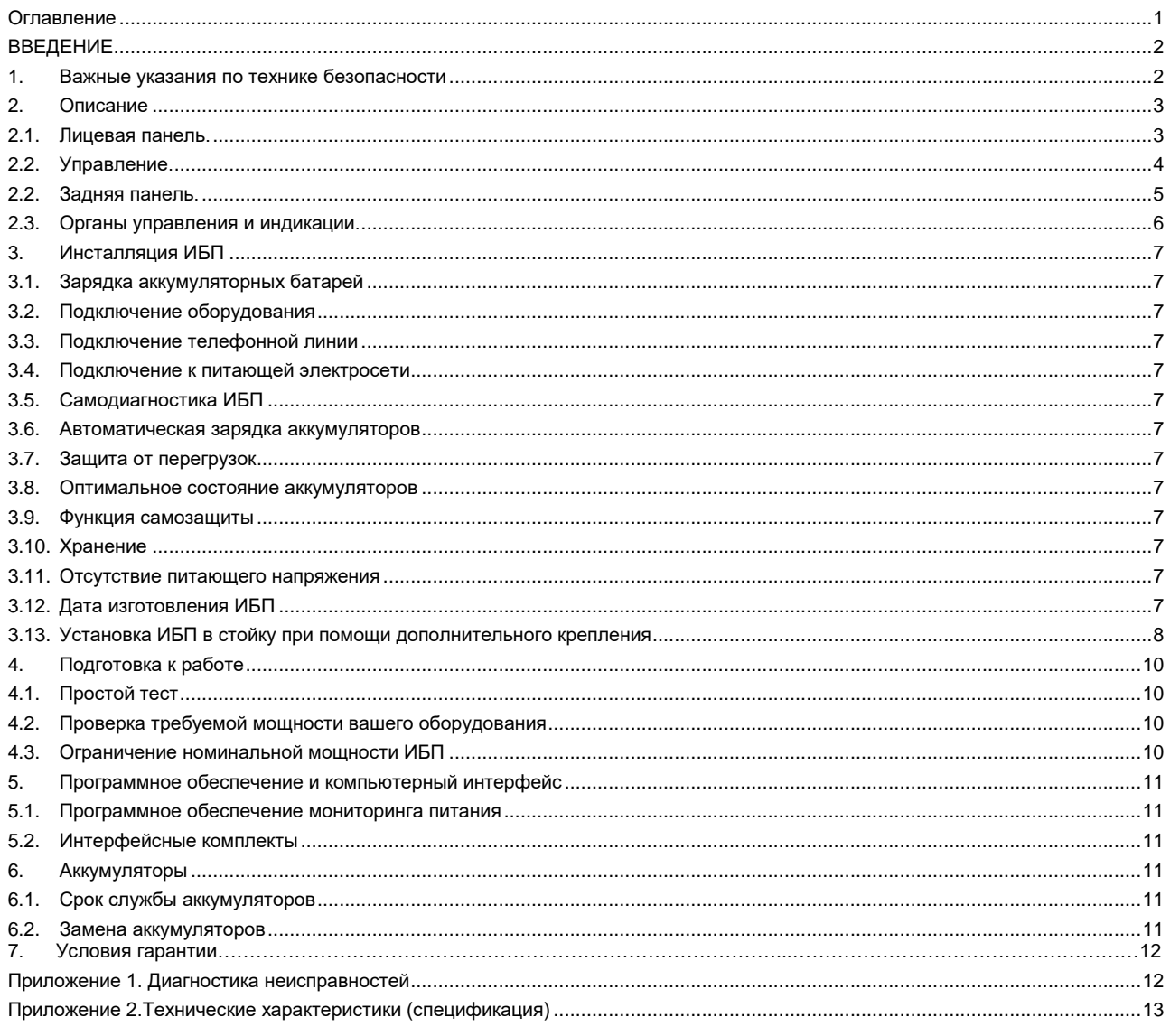

# **ВВЕДЕНИЕ**

#### **Пожалуйста, прочитайте и сохраните данное руководство!**

Благодарим Вас за выбор данного источника бесперебойного питания (ИБП). Он обеспечит для Вас лучшую защиту подключенного оборудования. В данном руководстве содержатся инструкции по технике безопасности, установке и правильной эксплуатации ИБП. Если у вас возникнут проблемы с ИБП, пожалуйста, изучите данное руководство, до обращения в сервисную службу.

#### **Пожалуйста, сохраните или повторно используйте упаковочные материалы!**

Упаковочные материалы для ИБП были разработаны с таким расчетом, чтобы обеспечить защиту от повреждений, связанных с транспортировкой. Эти материалы окажутся очень ценными, если Вам когда-либо придется возвращать ИБП для технического обслуживания. Гарантия не распространяется на повреждения, полученные при транспортировке.

#### **Интеллектуальное микропроцессорное управление**

ИБП является устройством, управляемым микроконтроллером. Это соответствует требованиям передовых технологий, обеспечивает высокую производительность и широкую функциональность.

ИБП обеспечивает интеллектуальную защиту и обеспечивает подачу высококачественного переменного напряжения к подключенному оборудованию – защищая его от пропадания напряжения электросети, кратковременного повышения и понижения напряжения, любых всплесков и помех.

Кроме того, для экономии энергии аккумуляторных батарей ИБП может автоматически выключаться, находясь в режиме работы от батарей, если подключенное оборудование не потребляет энергию.

#### **Улучшенное управление аккумуляторными батареями**

Визуальные и звуковые средства индикации ИБП отображают состояние аккумуляторных батарей. Функция самопроверки ИБП позволяет определить неисправную аккумуляторную батарею до того, как она будет запущена в работу. ИБП производит самопроверку при каждом включении.

# **1. ВАЖНЫЕ УКАЗАНИЯ ПО ТЕХНИКЕ БЕЗОПАСНОСТИ**

- **СОХРАНИТЕ ЭТИ ИНСТРУКЦИИ** Это руководство содержит важные инструкции, которым необходимо следовать в процессе инсталляции и обслуживании ИБП и батарей.
- Обслуживание аккумуляторов должно производиться силами или под руководством персонала, имеющего допуск к работе с аккумуляторными батареями, и при соблюдении надлежащих мер предосторожности. Не имеющий соответствующего допуска персонал не должен иметь доступа к аккумуляторам.
- При замене аккумуляторных батарей, используйте только того же типа и номинала.
- **ПРЕДОСТЕРЕЖЕНИЕ**: По окончании срока службы не выбрасывайте изделие с остальными бытовыми отходами, но утилизируйте в установленном законом порядке. Не уничтожайте аккумуляторы при помощи огня, аккумулятор может взорваться. Утилизируйте неисправные аккумуляторы на предприятиях по переработке вторичного сырья.
- **ПРЕДОСТЕРЕЖЕНИЕ**: Не открывайте и не нарушайте целостности аккумулятора, вытекший электролит представляет опасность для глаз и кожи.
- **ПРЕДОСТЕРЕЖЕНИЕ**: Аккумулятор может представлять опасность электрического удара и высоких токов короткого замыкания. При работе с аккумуляторами следует принимать следующие меры предосторожности:
	- Снимайте часы, кольца и другие металлические предметы.
	- Используйте инструмент с изолированными ручками.
	- Используйте резиновые перчатки и обувь.
	- Не кладите инструменты или металлические предметы на батареи.
	- Отключите зарядное устройство до того, как будете подключать или отключать батареи.
- С места изготовления электрооборудование транспортируется в транспортной упаковке, выполненной с учетом особенностей изделия, способа транспортирования и хранения в целях его защиты в пути от механических повреждений и воздействия климатических факторов (прямого попадания атмосферных осадков, солнечной радиации и пыли). Вид транспорта (кроме железнодорожного, которым могут транспортироваться любые изделия) оговаривается при заказе особо. Условия транспортирования должны соответствовать требованиям ГОСТ 15150-69.
- Реализация товара осуществляется во всех странах, входящих в Таможенный союз (Россия, Беларусь, Казахстан, Армения, Киргизия).

# **2. ОПИСАНИЕ**

### **2.1. Лицевая панель**

Лицевая панель (600ВА/1000ВА), высота 1U

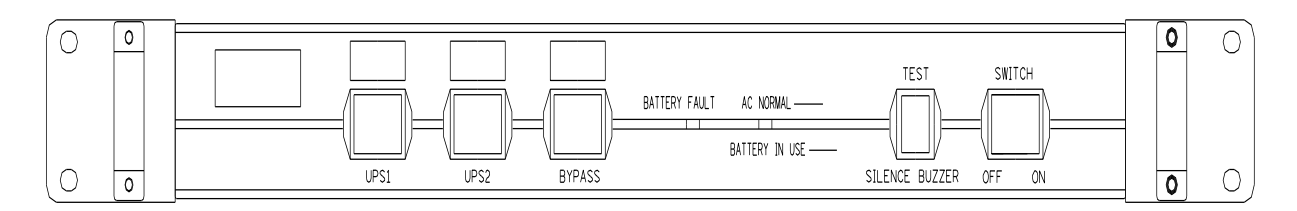

### Лицевая панель (1200ВА/1500ВА), высота 2U

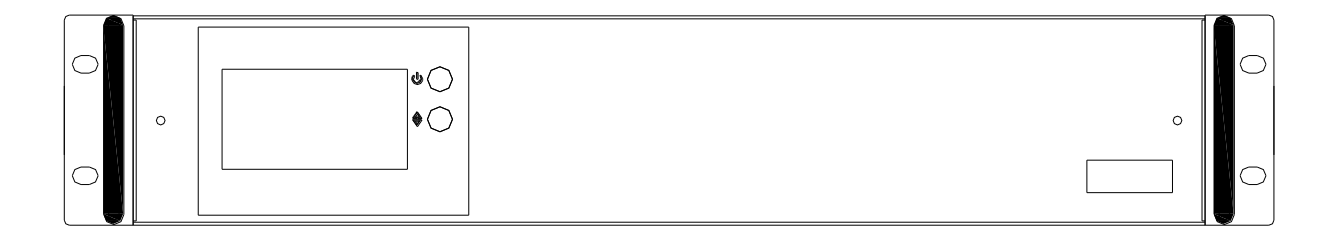

### Лицевая панель (2200ВА/3000ВА), высота 3U

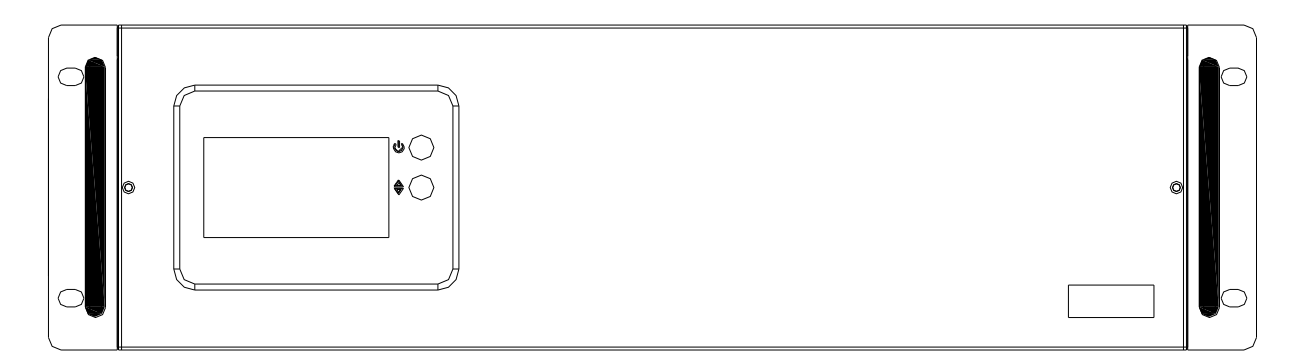

**Рис. 1**

#### **2.2. Управление**

#### **2.2.1. ON/OFF/TEST/SILENCE**

Эта кнопка включает ИБП, когда ИБП выключен или находится в режиме ожидания, выключает ИБП, когда ИБП включен. Она также активирует функцию самодиагностики ИБП, когда напряжение питания ИБП и сетевого напряжения нормальное, и отключает звуковой сигнал, когда ИБП работает от батареи.

#### **2.2.2. Кнопка управления LCD**

Нажмите эту кнопку чтобы изменить отображаемую на дисплее информацию.

#### **2.2.3. LCD дисплей**

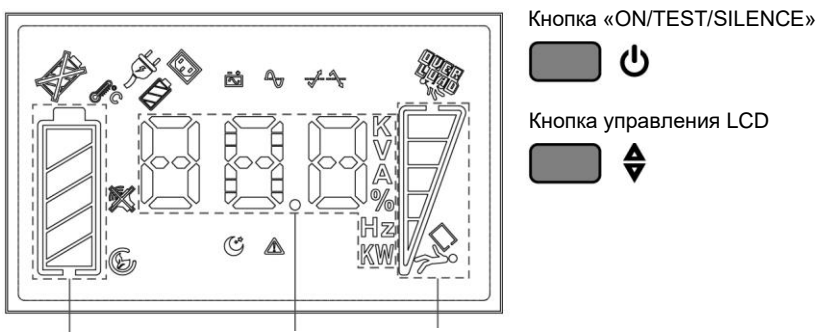

Ёмкость АКБ

Вход / Выход / Батарея / Температура Уровень нагрузки

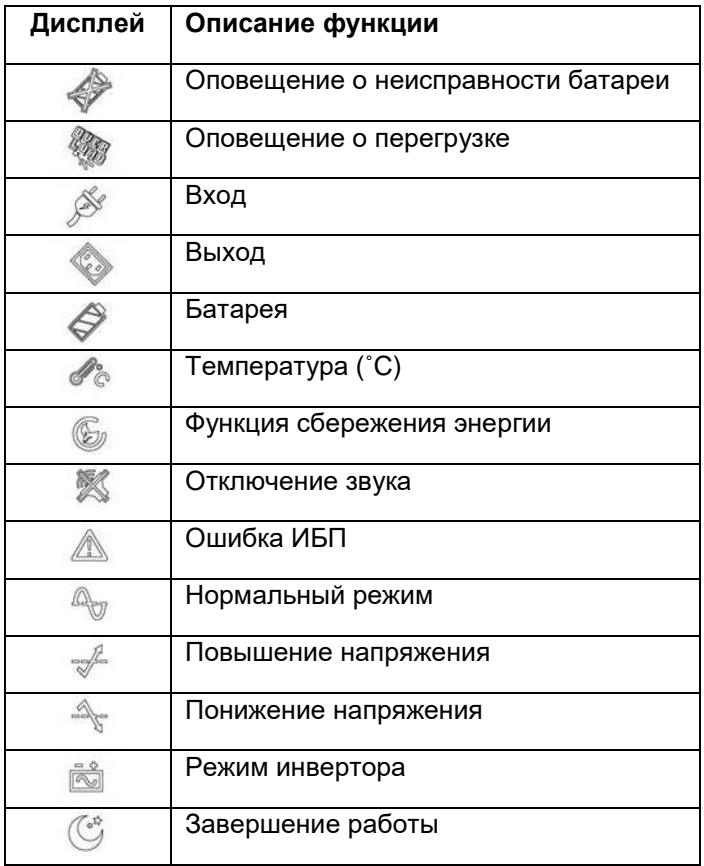

Панель «УРОВЕНЬ НАГРУЗКИ»: дисплей показывает мощность, потребляемую нагрузкой. Панель «ЁМКОСТЬ АКБ»: На дисплее отображается текущий заряд батареи в процентах от емкости батареи.

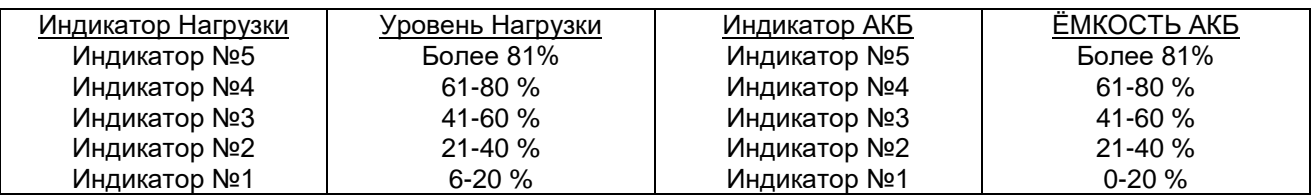

### **2.3. Задняя панель**

## Задняя панель (600BA/1000BA), высота 1U

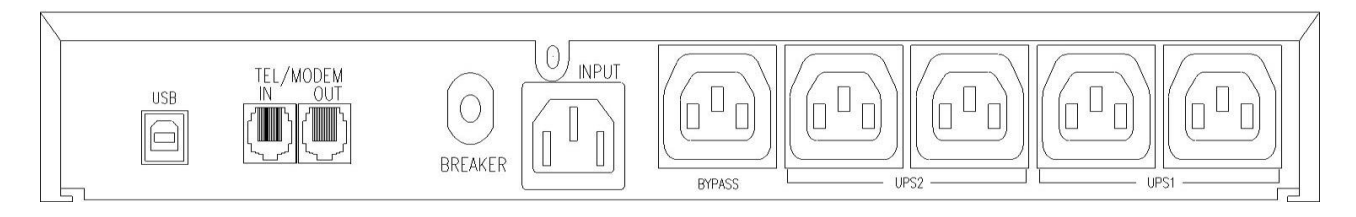

Задняя панель (1200BA/1500BA), высота 2U

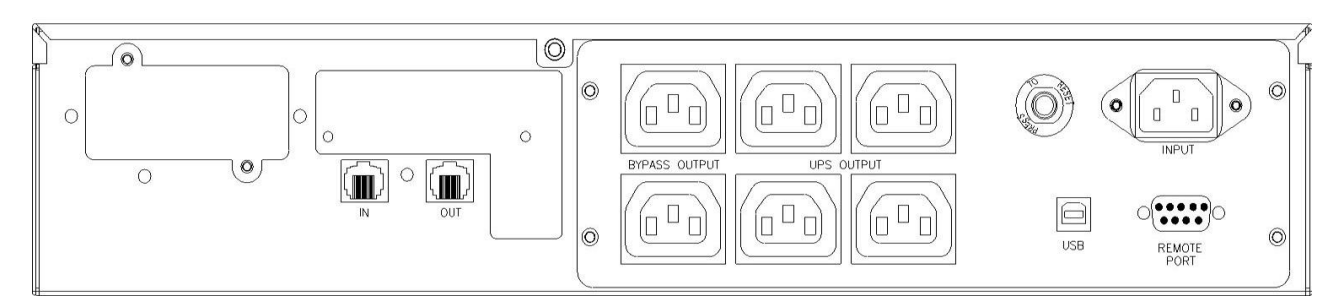

# Задняя панель (2200ВА/3000ВА), высота 3U

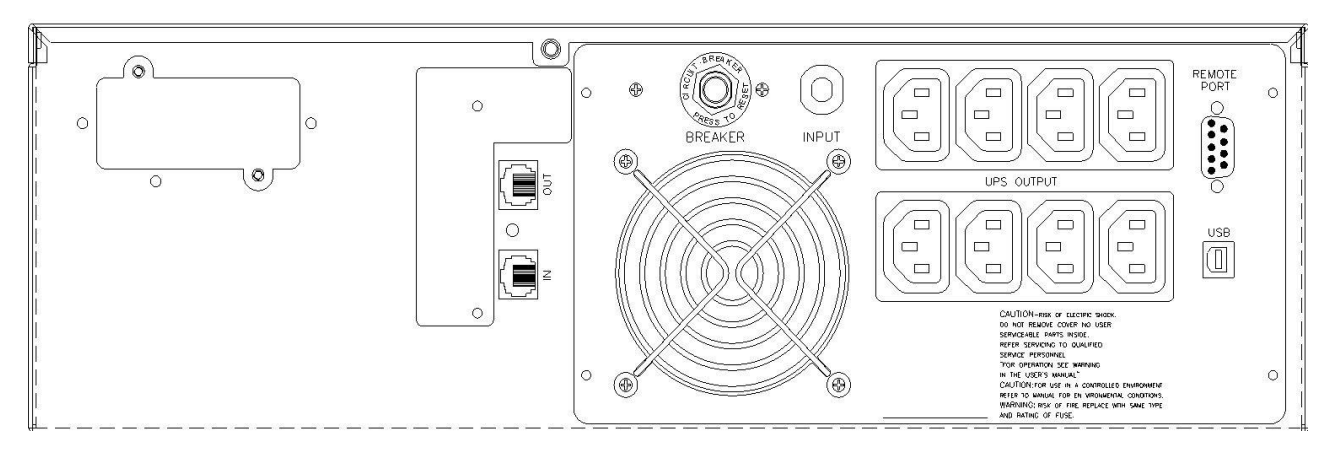

**Рис. 2**

#### **2.4. Органы управления и индикации**

- Выходные разъемы ИБП Незамедлительно обеспечивают ваше оборудование резервным питанием. При пропадании сетевого напряжения подача питания на ваше оборудование не прерывается в течение резервного времени.
- Обходной силовой разъем Предназначен для подачи не резервного сетевого питания на ваше оборудование, защищая его от помех и импульсов электросети.
- Защитный автомат Служит для защиты от перегрузки и для аварийного отключения. Это важный компонент высокотехнологичного ИБП.
- Разъемы для защиты телефонной/модемной линии «Phone Jack» / «Телефонный разъем» Данные разъемы обеспечивают пользователей дополнительной защитой оборудования.
- Коммуникационные функции Обеспечиваются при помощи порта RS-232 или USB и программного обеспечения UPSMON для поддержки WINDOWS, LINUX, UNIX, NOVELL и других операционных систем.
- Интерфейсный порт «SNMP» (опционально) Благодаря адаптеру SNMP ваш ИБП становится «управляемым по SNMP», предоставляя ИБП в режиме реального времени и информацию о состоянии питания для сетевого администратора. \* **ПРЕДОСТЕРЕЖЕНИЕ**: Используйте только заводской или авторизованный производителем кабель мониторинга SNMP!

\*Для моделей 2U, 3U. SNMP адаптер приобретается отдельно.

# **3. ИНСТАЛЛЯЦИЯ ИБП**

Осмотрите ИБП после получения. Упаковка может вторично использоваться; сохраните ее для повторного использования или утилизируйте должным образом.

#### **3.1. Зарядка аккумуляторных батарей**

ИБП может использоваться сразу после получения. Аккумуляторные батареи поставляются с завода в полностью заряженном состоянии. Однако мы рекомендуем пользователю зарядить батареи как минимум в течение восьми часов перед использованием ИБП. Емкость батарей может немного снизиться во время транспортировки или длительного хранения. Для зарядки батарей достаточно подключить ИБП к розетке сетевого питания и включить кнопкой «ON».

#### **3.2. Подключение оборудования**

Подключите ваше основное оборудование (например, системный блок ПК, монитор и т.п.) к защищенному разъему резервного питания ИБП. Оборудование, не требующее бесперебойного электропитания, Вы можете подключить к обходному разъему с защитой от помех. Не подключайте лазерный принтер к выходным разъемам ИБП, так как он периодически потребляет большую мощность, что может привести к размыканию защитного автомата.

#### **3.3. Подключение телефонной линии**

Если вы желаете защитить линию факса или модема, подключите телефонный кабель от настенного телефонного разъема к входу «IN». Соедините телефонным кабелем (который входит в комплект) выход «OUT» с входом факса или модема. Чтобы защитить сетевой интерфейс 10Base-T (UTP) используйте кабель UTP, чтобы соединить выход «OUT» ИБП с сетевой картой компьютера.

#### **3.4. Подключение к питающей электросети**

Подключите ИБП к двухполюсной, 3-х проводной заземленной розетке. Убедитесь, что к этой же линии питания не подключены другие электрические приборы, потребляющие большую мощность (такие как холодильник, кондиционер, копир и т. п.). Избегайте использования удлинителей; если это очень необходимо убедитесь, что удлинитель рассчитан на работу как минимум с током 15 Ампер.

#### **3.5. Самодиагностика ИБП**

ИБП проводит самодиагностику каждый раз при включении. Не подключайте и не отключайте от выходных разъемов никакое оборудование во время проведения этого теста; дождитесь, пока индикатор включения засветится. После этого можете включить ваше оборудование, предварительно включив ИБП кнопкой «ON».

#### **3.6. Автоматическая зарядка аккумуляторов**

После того как сетевой шнур ИБП подключен к питающей электросети, аккумуляторы будут автоматически заряжаться.

#### **3.7. Защита от перегрузок**

Если в процессе самодиагностики будет обнаружена перегрузка ИБП, включится непрерывный звуковой сигнал и ИБП автоматически выключится. Отключите часть оборудования от выходных разъемов ИБП. Выключите ИБП, подождите 5 секунд, проверьте входной защитный автомат, после этого снова включите ИБП.

#### **3.8. Оптимальное состояние аккумуляторов**

Для поддержания аккумуляторных батарей в оптимальном состоянии, всегда держите ИБП подключенным к питающей электросети.

#### **3.9. Функция самозащиты**

ИБП оснащается функцией самозащиты, которая предотвращает повреждение при нарушении условий эксплуатации. ИБП запрограммирован так, что после выключения пользователь сможет включить его снова только через 5 секунд.

#### **3.10. Хранение**

Для хранения ИБП упакуйте его с полностью заряженными аккумуляторными батареями. При длительном хранении подзаряжайте батареи каждые три месяца, чтобы увеличить их срок службы.

#### **3.11. Отсутствие питающего напряжения**

В случае пропадания сетевого напряжения после включения ИБП, но до завершения самодиагностики ИБП, он автоматически выключится, и не будет включаться автоматически после появления сетевого напряжения. Необходимо проверить качество питающего напряжения, которое подается на ваше оборудование.

#### **3.12. Дата изготовления ИБП**

Определить месяц и год изготовления ИБП можно по серийному номеру, указанному на корпусе устройства и упаковке. Последние четыре цифры серийного номера содержат дату производства – две последние цифры года и месяц.

#### **3.13. Установка ИБП в стойку при помощи дополнительного крепления**

При установке, пожалуйста, следуйте приведенным иллюстрациям:

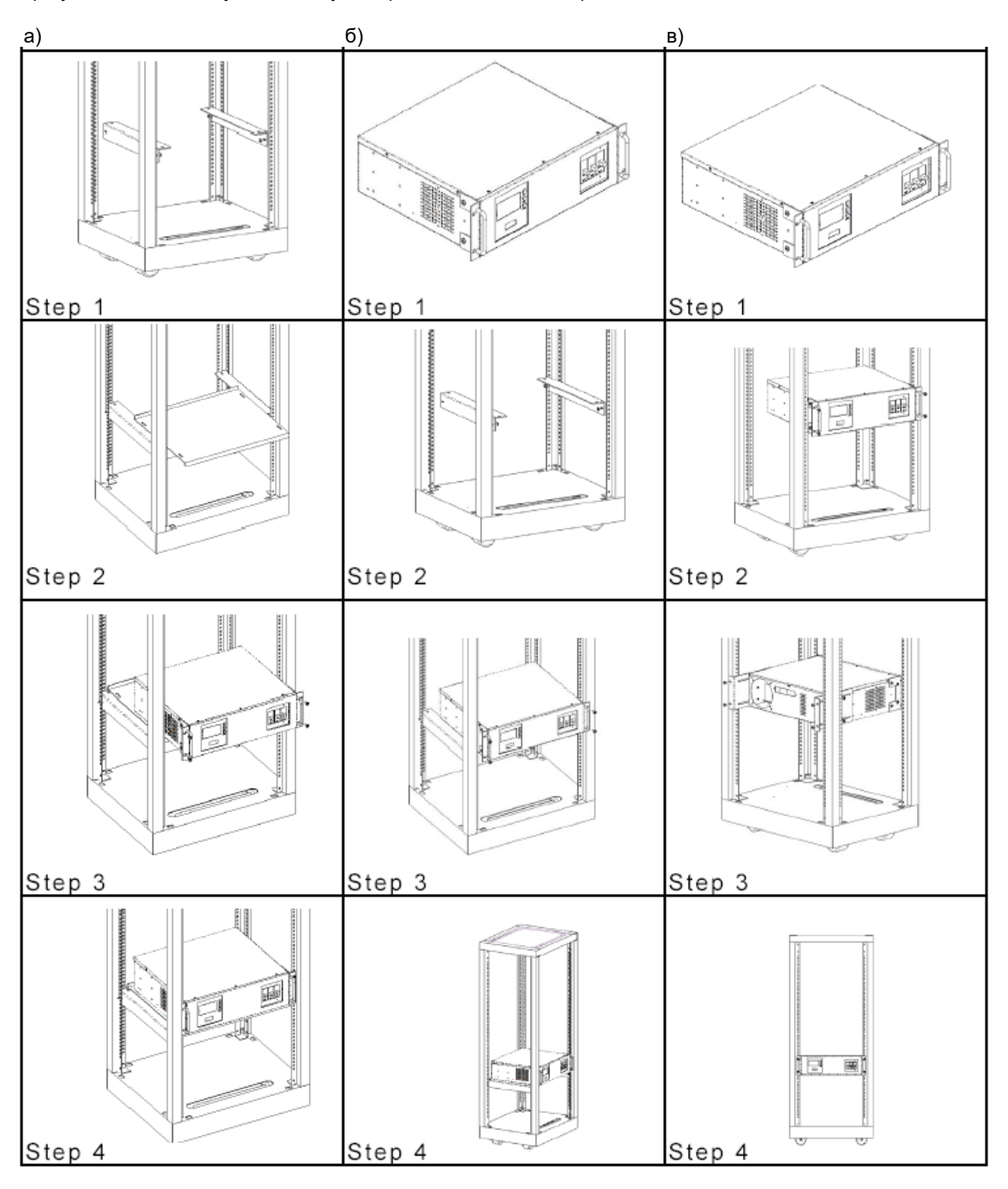

а) установка при помощи крепления Part RMB-05, 1 set;

б) установка при помощи крепления Part RMB-06 (1U) или RMB-07 (2U-4U), 2 штуки;

в) установка при помощи крепления Part RMB-01 (1U), -02 (2U), -03 (3U), -04 (4U), 2 штуки.

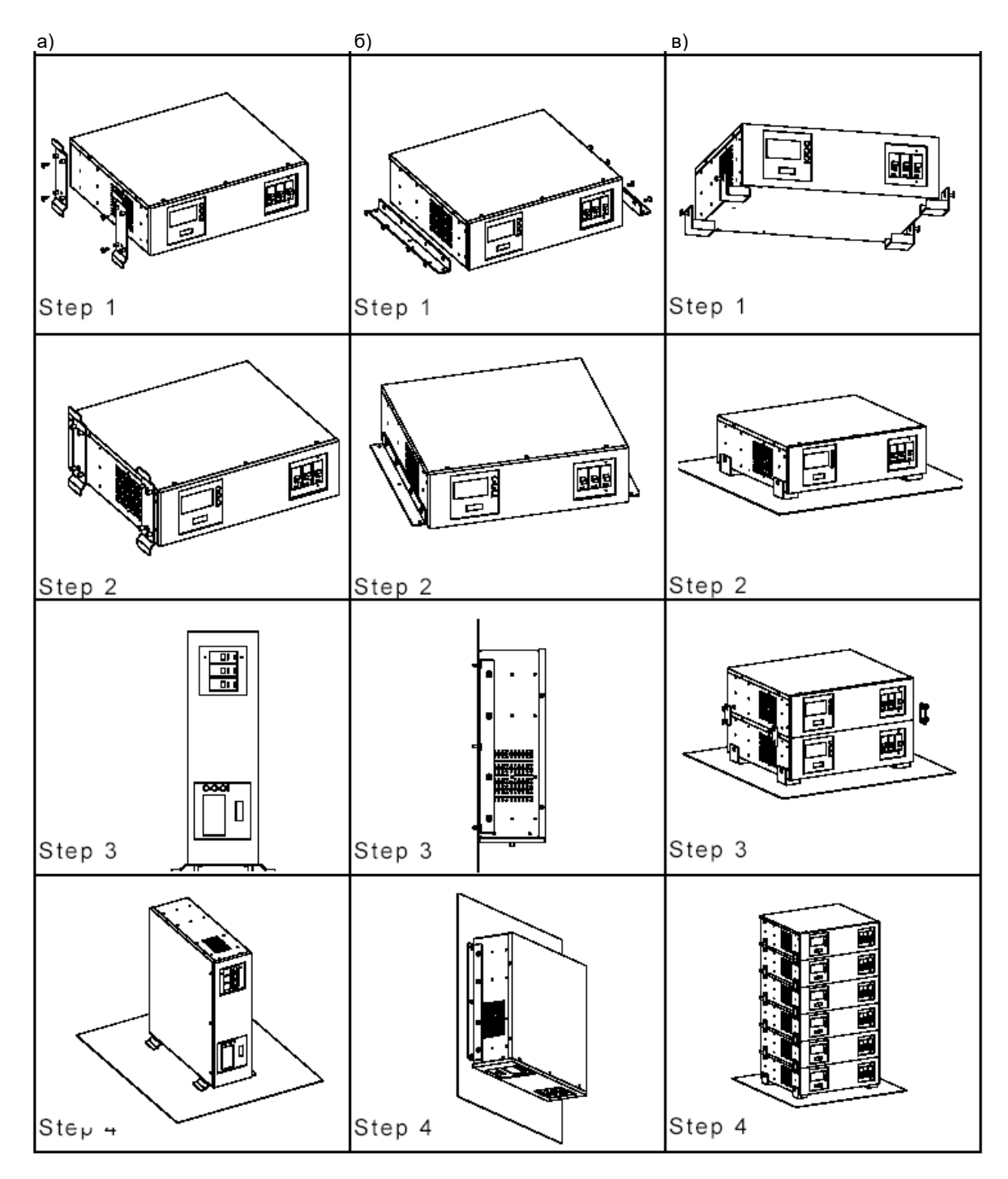

а) установка при помощи крепления Part RMB-08 (1U), -09 (2U), -10 (3U), -11 (4U), 2 штуки;

б) установка при помощи крепления Part RMB-12, 2 штуки;

в) установка при помощи крепления Part RMB-13, -14, 4 штуки.

# 4. ПОДГОТОВКА К РАБОТЕ

#### 4.1. Простой тест

Мы рекомендуем пользователям провести несложный тест ИБП вначале эксплуатации, а также, если вы подключили новое оборудование к ИБП. Для этого: включите ИБП и дождитесь, когда индикатор включения засветится, затем отключите шнур сетевого питания на входе ИБП, чтобы проверить реакцию ИБП на пропадание входного напряжения.

#### 4.2. Проверка требуемой мощности вашего оборудования

- Убедитесь, что суммарная мощность вашего оборудования не превышает номинальную мощность ИБП.
- Также убедитесь, что оборудование, подключенное к выходным разъемам ИБП, не превышает максимальной мощности ИБП. В противном случае возможна перегрузка ИБП и срабатывание защитного автомата. Если мощность вашего оборудования выражена не в ВА (Вольт-Амперах), произведите приведенные ниже вычисления.
- Формулы для перевода величин (данные берутся из документации на оборудование):

\_\_W (Ватты) x 1.67 = ВА (Вольт-Амперы) или

А (Амперы) х 220 В (Вольт) = ВА (Вольт-Амперы)

#### 4.3. Ограничение номинальной мощности ИБП

Когда входное напряжение пропадает, на выходе ИБП будет присутствовать напряжение питания, так как питание будет осуществляться от батарей, при этом каждые 5 секунд будет слышен звуковой сигнал. Убедитесь, что ваше оборудование работает с ограниченной потребляемой мощностью. Для восстановления питания подключите ИБП опять к входной электросети. Повторите этот тест, чтобы убедиться в корректной работе ИБП.

# 5. ПРОГРАММНОЕ ОБЕСПЕЧЕНИЕ И КОМПЬЮТЕРНЫЙ ИНТЕРФЕЙС

#### 5.1. Программное обеспечение мониторинга питания

Программное обеспечение серии UPSMON (либо другое программное обеспечение управления питанием) использует для мониторинга стандартный интерфейс RS-232 или USB и затем, в случае пропадания сетевого питания, выполняет упорядоченное выключение компьютера. Кроме того, UPSMON отображает на мониторе все диагностические параметры, такие как напряжение (Voltage), частота (Frequency), уровень зарядки аккумулятора (Battery Level) и т.п. Существуют версии программного обеспечения для Windows 9x/2000/Me/NT/XP/Vista/7/8 или более поздних версий, Novell Netware, Linux и других. Более полную информацию по решениям, совместимым с операционными системами компьютеров, можно получить у своего дилера или на сайте www.pcm.ru.

#### 5.2. Интерфейсные комплекты

Существует ряд интерфейсных комплектов для операционных систем, которые обеспечивают мониторинг ИБП. Каждый интерфейсный комплект включает в себя специальный интерфейсный кабель, необходимый для передачи сигнала от ИБП к компьютеру. Интерфейсный кабель со стороны ИБП должен быть подключен к разъему REMOTE PORT «ПОРТ УДАЛЕННОГО ДОСТУПА», а со стороны компьютера это может быть порт СОМ или USB. Дальнейшие инструкции по инсталляции и имеющихся функциях просьба смотреть в файле READ.ME.

ПРИМЕЧАНИЕ: Используйте только поставленный заводом или утвержденный кабель для мониторинга ИБП!

Компьютерный интерфейсный порт имеет следующие характеристики:

Коммуникационный порт на задней стенке ИБП может быть подключен к главному (host) компьютеру. Этот порт позволяет компьютеру контролировать статус ИБП и в некоторых случаях управлять работой ИБП. Его основные функции обычно включают в себя все или некоторые из ниже перечисленных возможностей:

- Широковещательная передача предупреждения при сбоях питания.
- Закрытие всех открытых файлов и мягкое сворачивание операционной системы до того, как истощатся аккумуляторы.
- Отключение ИБП.

Некоторые компьютеры имеют специальный разъем коммуникационного порта. Таким компьютерам может потребоваться специальный шнур. Для некоторых компьютеров может потребоваться специальное программное обеспечение для мониторинга ИБП. Относительно подробностей по различным интерфейсным комплектам свяжитесь со своим продавцом.

ВНИМАНИЕ! Программное обеспечение серии UPSMON и интерфейсный порт доступны только в моделях с индексом «Р». Стандартный RS-232 или USB интерфейсный кабель может быть использован для соединения между UPS REMOTE PORT и COM или USB портом компьютера.

Последняя версия программного обеспечения серии UPSMON может быть бесплатно загружена с сайта http://www.pcm.ru

# 6. Аккумуляторы

#### 6.1. Срок службы аккумуляторов

Срок службы аккумуляторов составляет 3~6 лет при стандартных условиях эксплуатации.

#### 6.2. Замена аккумуляторов

Как только аккумуляторные батареи исчерпают срок службы, они потребуют замены. Пожалуйста, свяжитесь с сервисной службой для их замены.

# **7. Условия гарантии**

Дефекты, которые могут появиться в течение гарантийного срока, будут бесплатно устранены [сервисными](http://pcm.ru/support/service/)  [центрами POWERCOM](http://pcm.ru/support/service/) при соблюдении следующих условий:

- предъявлении гарантийного талона, заполненного надлежащим образом: с указанием модели, серийного номера, даты продажи, печати торгующей организации;
- предъявлении неисправного устройства в Сервисный Центр для оборудования мощностью менее 10 kVA;
- для оборудования технологии On-line мощностью свыше 4 kVA инсталляции оборудования Сертифицированными Специалистами Powercom.

Право на гарантийное обслуживание утрачивается в случае:

- неправильного заполнения гарантийного талона:
- проведения ремонта (вскрытие корпуса, замена узлов, ремонт узлов, подключение и отключение различных шлейфов и кабелей, соединяющих узлы), а для оборудования технологии On-line мощностью свыше 4 kVA инсталляции оборудования, организациями или лицами, не являющимися уполномоченными представителями POWERCOM;
- возникновения дефектов вследствие: механических повреждений, несоблюдения условий эксплуатации или инсталляции оборудования, стихийных бедствий (молния, пожар, наводнение), попадания внутрь изделия посторонних предметов, жидкостей, насекомых, неправильной вентиляции и прочих причин, находящихся вне контроля продавца и изготовителя;
- превышения гарантийного срока
- использование оборудования не по назначению.

Гарантийное обслуживание не распространяется на:

- расходные материалы, документацию, дискеты, компакт-диски и т.п.;
- программное обеспечение, поставляемое вместе с источником бесперебойного питания;
- на другое оборудование, причиненный ущерб которому связан по какой-либо причине с работой в сопряжении с данным;
- периодическое обслуживание, установку и настройку изделия;
- на оборудование и узлы, повреждение которых вызвано внешним воздействием или неправильной эксплуатацией, а также на снижение емкости АКБ, вызванное естественным износом;
- нарушение работоспособности АКБ по причине глубокого разряда или перезаряда, в результате сульфатации или высыхания/выкипания по причине некорректной эксплуатации.

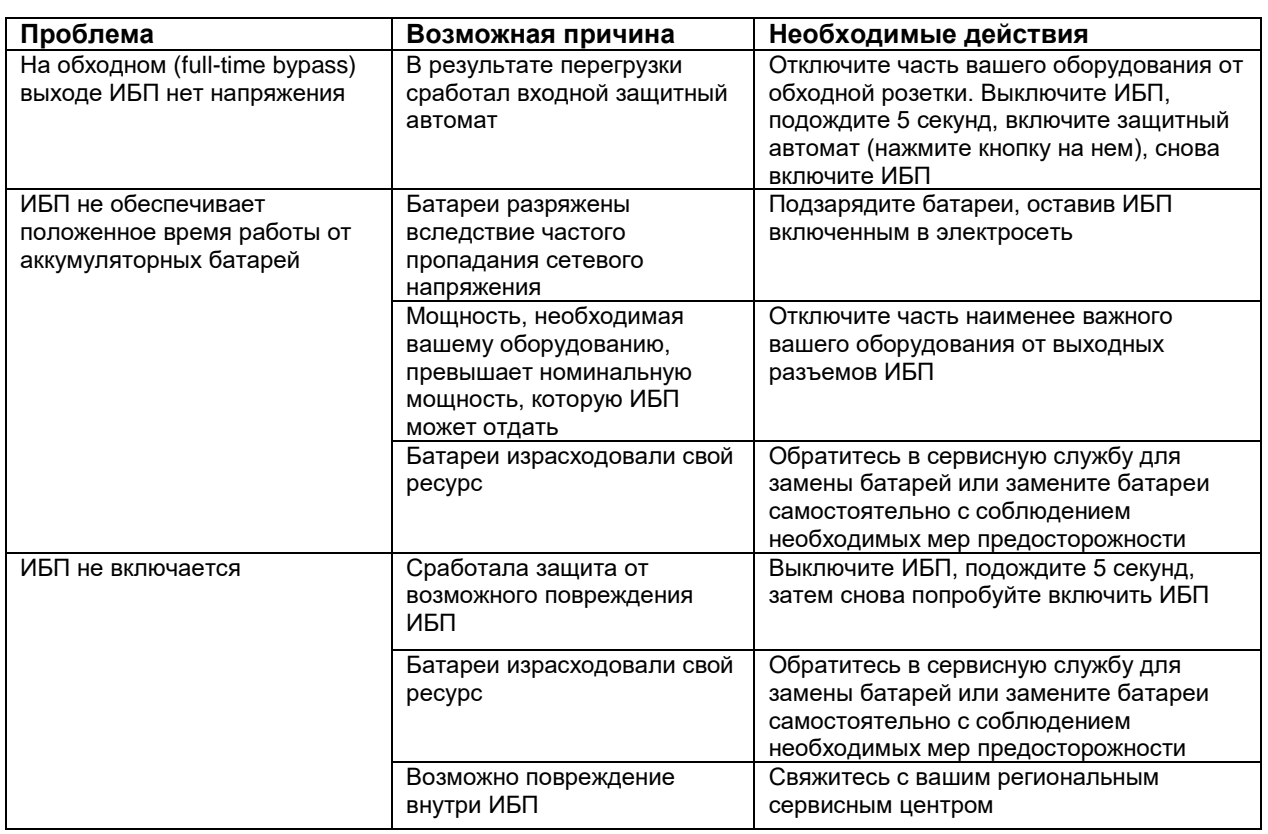

# **ПРИЛОЖЕНИЕ 1. ДИАГНОСТИКА НЕИСПРАВНОСТЕЙ**

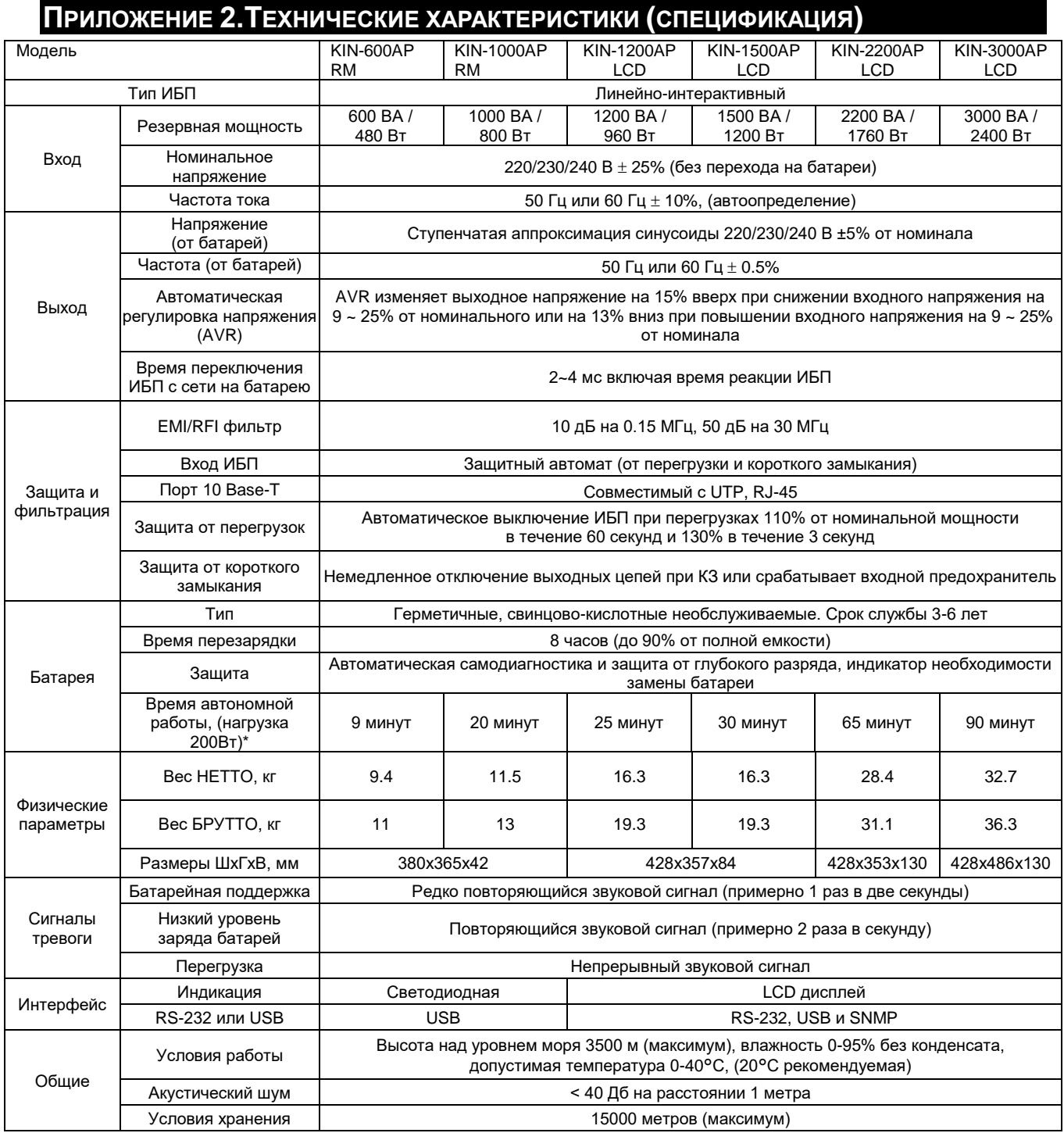

\* Время работы от аккумуляторов может отличаться в зависимости от мощности и вида нагрузки, состояния сети электропитания, срока службы батарей, температуры окружающей среды и т.д.

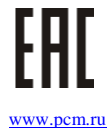

Copyright © 2020 POWERCOM CO., Ltd Все права защищены. 9F, No. 246, Lien Chen Road Chung Ho District, New Taipei City, Taiwan, R.O.C Сделано в Китае. Все остальные торговые марки являются собственностью их владельцев. Спецификация может изменяться без предварительного уведомления.

POWERCOM CO., Ltd. Москва

**Адрес для визитов и курьеров:** Москва, 1-й Кабельный проезд, д. 2, офисы 35-37

**Адрес для почтовых отправлений:** 111024 Москва, 2я Кабельная улица, д.2, пометка "В представительство POWERCOM" **Телефон/факс**: +7 (495) 651-62-81/82; по вопросам сервиса: +7 (495) 651-62-83

©2020 апрель, Версия 2.0

Все права защищены. Все торговые марки являются собственностью их владельцев. Спецификации могут быть изменены без уведомления.